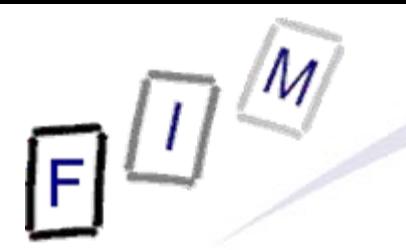

Mag. iur. Dr. techn. Michael Sonntag

# **Web-browsing history**

E-Mail: sonntag@fim.uni-linz.ac.at http://www.fim.uni-linz.ac.at/staff/sonntag.htm

Institute for Information Processing and Microprocessor Technology (FIM) Johannes Kepler University Linz, Austria

© Michael Sonntag 2011

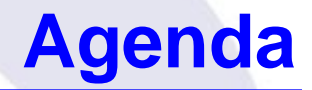

- The elements of web-browsing history and intentionality
- HTTP Hypertext Transfer Protocol
	- $\rightarrow$  Cookies
- Internet Explorer
	- $\rightarrow$  File locations
	- $\rightarrow$  The index.dat file format
	- $\rightarrow$  Example
- Date/Time formats
- **Firefox** 
	- $\rightarrow$  File locations
	- $\rightarrow$  Cookies, history, cache
- Webmail reconstruction example

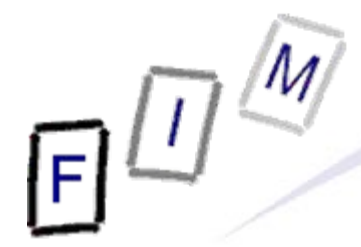

# **The elements of web-browsing history**

- $\bullet$ **History** 
	- $\rightarrow$  The list of URLs visited (at which time, ...)
	- $\rightarrow$  Provides general information on time and location of activity » URL's may also contain information: GET requests – Example: Google searches
- **Cookies** 
	- $\rightarrow$  Which websites were visited when + additional information
	- $\rightarrow$  May allow determining whether the user was logged in
	- $\rightarrow$  Can survive much longer than the history
		- » Depends on the expiry date of the Cookie and the configuration
- **Cache** 
	- $\rightarrow$  The content of the pages visited
		- » Incomplete: E.g. ad's will rarely be cached (No-cache headers)
	- $\rightarrow$  Provides the full content of what was seen, e.g. Webmail
		- » More exactly: What was delivered by the server

# **Web-browsing history: Intentionality**

- Did the user visit the webpage intentionally?
	- $\rightarrow$  In general: If it's in the cache/history/cookie file: Yes
	- → See also: Bookmarks!
- $\bullet$  BUT:
	- → What about pop-ups?
		- »E.g.: Pornography advertisements!
	- → Password protected pages?
		- »But images/JavaScript can easily supply passwords as well when opening a file!
- Investigation of other files, trying it out, content inspection ... needed to verify, whether a page that was visited, was actually intended to be visited ("intentionality")
	- $\rightarrow$  Usually this should not be a problem:
		- » Logging in to the mail
		- »Visiting a website after entering log-ins
- 
- Michael Sonntag **W Downloading files Web-browsing history a** 4

## **Web browsing procedure**

- 1. User enters the URL
- 2. Browser determines the IP address for the host part
- 3. Browser connect to the IP address (+port if specified)
- 4. Sends request
	- With additional information, e.g. what compression is allowed
	- $\rightarrow$  May contain cookie(s)
- 5. Retrieves response
	- $\rightarrow$  Headers and actual content
		- » Header may contain cookie
	- $\rightarrow$  Saved to memory (and perhaps the disk in the cache file)
		- » Depends on headers, settings, …
- 6. Connection is closed
- Michael Sonntag IIUIII LII<del>U</del> SAIIIU SILU: **1990 Senata Property Senata Property Senata Property Senata Property S**  $\rightarrow$  Note: HTTP 1.1 may keep the connection open for further requests (incl. pipelining). This is especially useful for images from the same site!

# **The HTTP protocol**

- Basis of HTTP is a reliable stream protocol (usually TCP)
- $\bullet$  The HTTP state diagram is very simple »With some exceptions, e.g. authorization
	- $\rightarrow$  There is only a single request
	- $\rightarrow$  There is only a single response
- HTTP request methods:
- **Example 19 and Sonntag Meridian Web-browsing history 6 and Conntagree Web-browsing history 6 and Conntagree Conntagree in the Sonntagree of the Sonntagree of the Sonntagree of the Sonntagree of the Sonntagree of the Sonnt** → GET: Retrieve some content »Should never change the state on the server! – Especially important if caching takes place somewhere »Parameters (optional) are encoded in the URL → POST: Send data for processing and retrieve result » To be used for requests changing the server state! »Parameters are sent in the request body  $\rightarrow$  HEAD, PUT, DELETE, TRACE, OPTIONS, CONNECT

# **The HTTP protocol**

- The response always includes a status code
	- $\rightarrow$  1xx Informational
	- → 2xx Success
	- 3xx Redirection (request should be sent again differently)
	- → 4xx Client side error (e.g. incorrect request, not existing)
	- $\rightarrow$  5xx Server side error (should not be retried)
- Caching of HTTP: Commonly performed through proxies
	- $\rightarrow$  Must either be validated with the source
	- → Or it is "fresh enough" according to client, server, and cache
	- $\rightarrow$  Note: Browsers often ignore this
		- »E.g. IE can be configured to never check for a newer version even if the cached page is already expired!
		- » This has no influence on what proxies do!

# **The HTTP protocol**

### $\bullet$ Local (=browser) caches

- $\rightarrow$  If a page is expired, it is not necessarily deleted from the local cache  $\rightarrow$  It might remain there for much longer
- Can store even pages marked as "no-cache" and "no-store"
	- » "no-cache": Should not be cached for future requests
		- But might still be written to disk (e.g. Mozilla)
	- » "no-store": Should only be held in memory
		- Users are still allowed to use "Save As"!
- $\rightarrow$  This cache can be very large and contain very old files
	- »Very important for computer forensics!
	- » Manual deletion or cleaner programs are simple and effective
		- But must be used every time after surfing
		- Attention: Many such programs just delete the files, only the more serious ones overwrite them securely!
		- Also, fragments of files might remain in unused areas, so all free sectors and slack spaces would have to be cleaned every time!
		- See also swap file/partition, hibernation file

# **The HTTP protocol example:**

**http://elearning.fim.uni-linz.ac.at/cms/elearn\_ebiz.phtml**

Michael Sonntag **Michael Sonntag Web-browsing history** 9 GET /cms/elearn\_ebiz.phtml HTTP/1.1 Host: elearning.fim.uni-linz.ac.at User-Agent: Mozilla/5.0 (Windows; U; Windows NT 5.1; en-US; rv:1.8.1.7) Gecko/20070914 Firefox/2.0.0.7 Accept: text/xml,application/xml,application/xhtml+xml,text/html;q=0.9,text/plain;q=0.8,image/png,\*/\*;q=0.5 Accept-Language: en-us,en;q=0.7,de-at;q=0.3 Accept-Encoding: gzip,deflate Accept-Charset: ISO-8859-1,utf-8;q=0.7,\*;q=0.7 Keep-Alive: 300 Connection: keep-alive HTTP/1.1 200 OKDate: Mon, 08 Oct 2007 13:36:22 GMT Server: Apache/1.3.34 (Debian) Set-Cookie: hashID=22d68c8b5698827d57f071f43d818456; path=/ Expires: Thu, 19 Nov 1981 08:52:00 GMT ← Cache-Control: no-store, no-cache, must-revalidate, post-check=0, pre-check=0 Pragma: no-cache Keep-Alive: timeout=15, max=100 Connection: Keep-Alive Transfer-Encoding: chunked Content-Type: text/html; charset=iso-8859-1 Page, not Cookie!

## **Cookies**

- What is a "cookie"?
	- $\rightarrow$  Small (max. 4 kB) text file with information
		- » Originates form the server
		- »Stored locally
		- » Transmitted back to server on "matching" requests
	- → Content (with exemplary data):
		- » Name: "session-id"
		- »Value: "303-1195544-4348244"
		- » Domain: ".amazon.de" Sent to all requests ("/") of
		- »Website path: "/" subdomains of ".amazon.de"
		- »Expiry date and time: 15.10.2007, 00:02:22 None  $\rightarrow$  Till browser is closed ("session cookie")
		- »Secure(https): \* Will be sent also on non-HTTPS connections
	- The data may have any meaning
		- $\rightarrow$  Very rarely this is some "plain-text data"
		- $\rightarrow$  Some part of it might be the IP address or the user name
- Michael Sonntag > But usually it is just a (more or less!) random unique number Number  $\rightarrow$

# **Internet Explorer: Interesting files/locations**

• Where can we find information on what users did with IE?

- »Att.: Locations change slightly with OS version/language!
- <User profile>\Local Settings\Temporary Internet Files\ Content.IE5 » Cache (webpages, images, applets, flash-files, …) Also later versions of IE<br>(This is the version of the file format, not of the software)!
- → <User profile>\Local Settings\History
	- »Where the user had been (URLs);
	- »Subdirectories for various time spans
- → <User profile>\Cookies » Cookies

• Note: Data is deleted from these locations independently!

 $\rightarrow$  What is (was) present in one, is not necessarily available any more in the other locations

»We must search all three locations and assemble the results

# **Internet Explorer: Cookie file structure**

Each cookie file contains all cookies for a single domain

- $\rightarrow$  The information is stored line-by-line; 9 lines = 1 cookie
- Example:

```
__utma
Name
36557369.378120483.1187701792.1189418701.1190710388.4
Value
hotel.at/
Domain
1088
Flags 
235018649632111674211671766429884241*Expiration time (UTC; LoVal","HiVal)
               Creation time (UTC; format as above) 
  Secure (here: False)
```
\_\_utmb

…

- Note: Additional information on the cookies is in the index.dat file in the same directory!
- Michael Sonntag **Michael Sonntag** 12  $\rightarrow$  Number of hits, suspected as advertisement

# **Internet Explorer: index.dat structure (1)**

- This structure is the same for cookies, cache, and history
- Overall structure:
	- » Remember: File has bytes in reverse order (little endian)!
	- $\rightarrow$  Header: Magic number (text), file size, hash table offset, subdirectory names (cache only)
		- $\rightarrow$  Subdirectory names are referred to by index (0 = first)
	- $\rightarrow$  Hash table: Length of table, pointer to next hash table, 8-byte hash entries

»Entries: 4 bytes flags, 4 bytes record offset

- Activity records: Type, length, data (dependent on type)
	- » Type can be REDR, URL, or LEAK
		- URL: Website visit
		- REDR: Redirection to another URL
		- LEAK: Purpose unknown (Possibly: Cache entry deleted, but file couldn't be deleted)
	- »Each record is a multiple of 128 bytes long

Mic<mark>hael Sonntag Sou</mark>rce: http://odessa.sourceforge.net/ web-browsing history 13

# **Internet Explorer: index.dat structure (2)**

- URL records
	- $\rightarrow$  Last modified time: When the information was modified on the web server
		- » Filetime format; All zero if unknown
	- $\rightarrow$  Last access time: When the URL was visited » Filetime format!
	- $\rightarrow$  URL offset
		- » URL itself is Null-terminated; no Unicode ASCII only!
	- $\rightarrow$  Filename offset
		- » The name in the cache directory
	- $\rightarrow$  Cache directory index
		- » In which cache directory the file is stored (index; 0 = first dir)
	- $\rightarrow$  HTTP header offset
		- » The response headers only; not always present
	- $\rightarrow$  Hit count: How often visited

# **Internet Explorer: index.dat structure (3)**

- $\bullet$  REDR records
	- → Flags: Exact meaning unknown
	- $\rightarrow$  URL offset
		- » Null-terminated
	- LEAK records
		- $\rightarrow$  Structure similar to URL record; purpose unknown »See above: file couldn't be deleted (open in browser/editor)
	- Not all records are necessarily present in the hash table
		- $\rightarrow$  When deleted, sometimes a record remains and only the hash entry is removed
			- » "Delete history"  $\rightarrow$  Mark as deleted in hashtable
		- $\rightarrow$  As all records are block-sized (see before), "undelete" is possible without too many problems!
			- $-$  A kind of file system within a file  $\odot$  !
			- »Especially as each record starts with the type, and destroyed records are filled with well-known values (0x0BADF00D)

## • Screenshot of header:

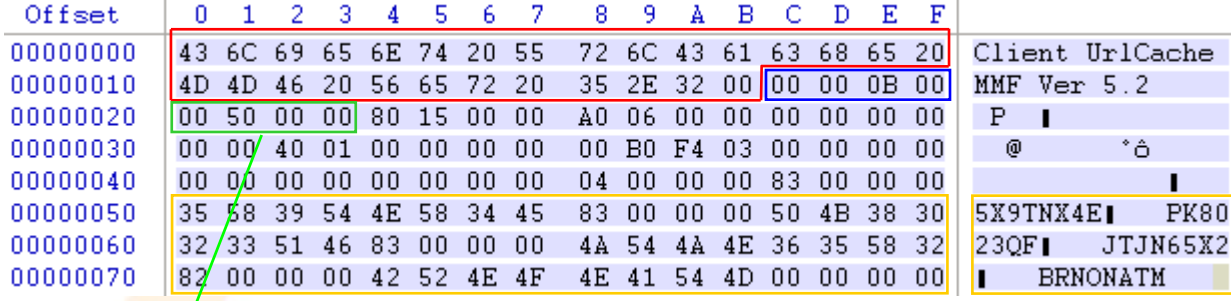

□ Magic "number"

 $\Box$  File size (0x000B0000 = 704 kB)  $\sim$ 

Note byte order!

□ Hash table offset (0x00005000)

Cache directory names

## • Screenshot of (start of) hash table :

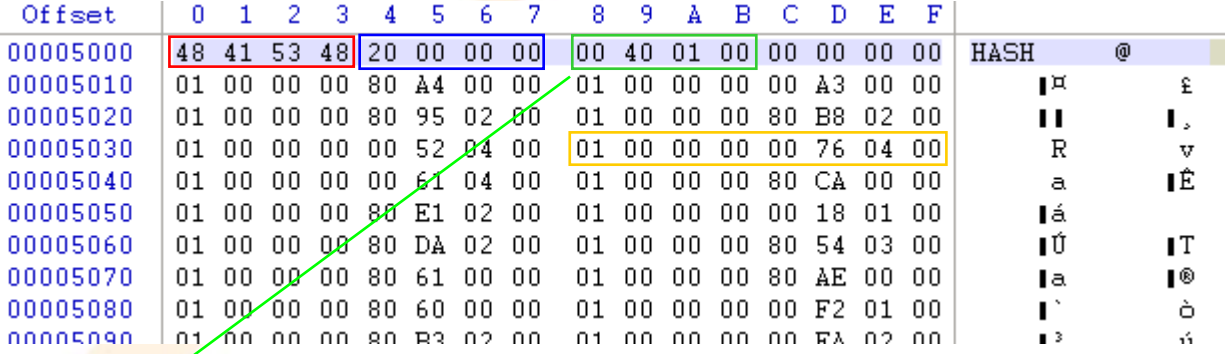

□ Magic "number"

 $\Box$  Table length (0x0000020  $\rightarrow$  32\*128 Byte = 4096 Bytes long)

Next hash table offset (0x00014000; absolute from start of file!)

Cache entry (example)

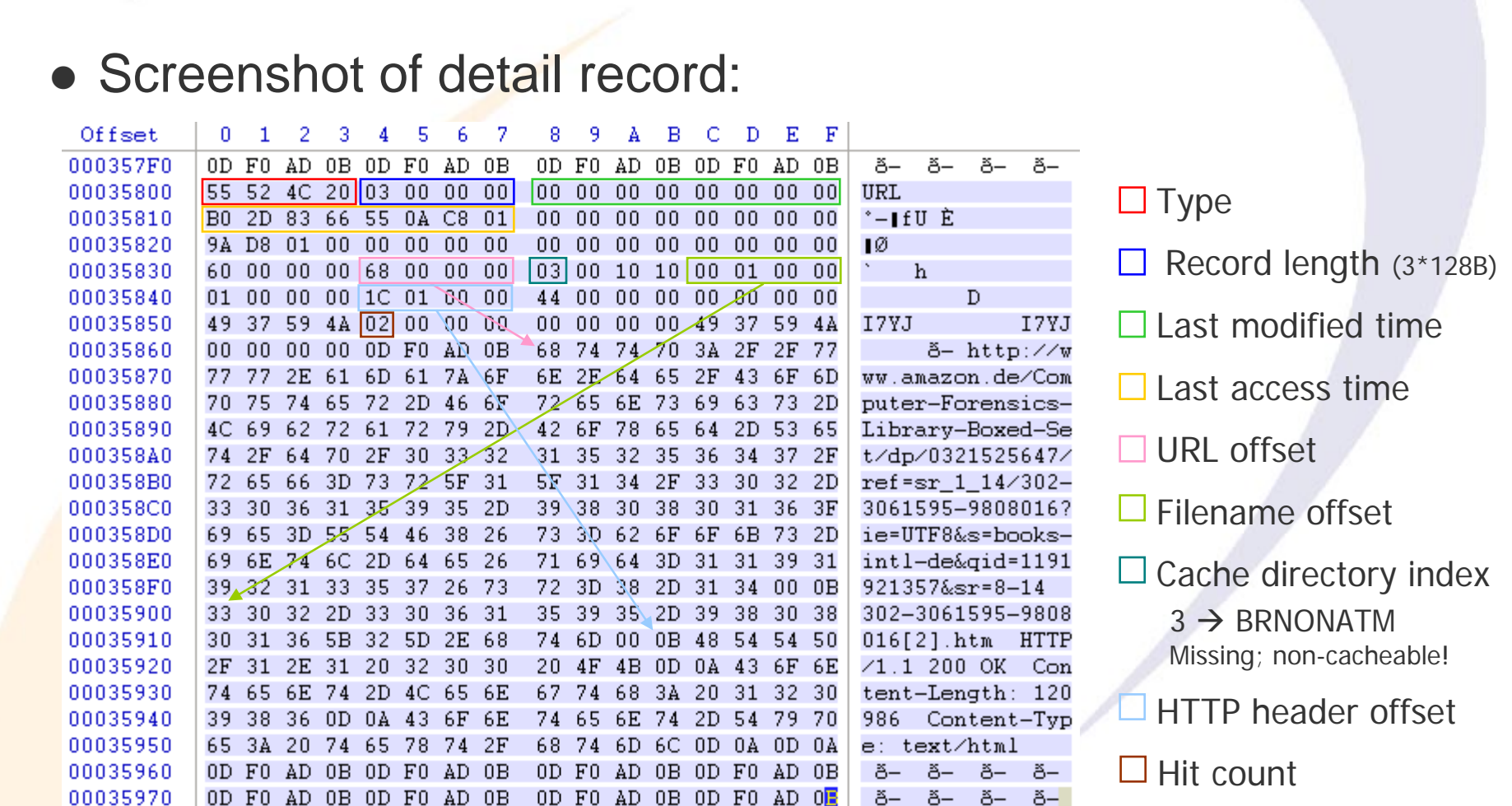

 $E^{\Box}$ 

- $\bullet$  Output from Pasco:
	- $\rightarrow$  Type: URL
	- URL: http://www.amazon.de/Computer-Forensics-Library-Boxed-Set/dp/0321525647/ref=sr\_1\_14/302-3061595- 9808016?ie=UTF8&s=books-intl-de&qid=1191921357&sr=8-14
	- $\rightarrow$  Modified time:
	- → Last accessed time: 10/09/2007 11:18:48
	- Filename: 302-3061595-9808016[2].htm
	- → Directory: BRNONATM
	- $\rightarrow$  HTTP headers: HTTP/1.1 200 OK Content-Length: 120986 Content-Type: text/html
	- Other data:
		- $\rightarrow$  Record length: 3 (=3\*128 = 384 bytes = 0x180)
- Michael Sonntag **Mark 19 Washman Web-browsing history** 19

<Not present in file>

9.10.2007, 9:18:48 UTC (!!!)

# **Sidetrack: Date/time formats**

- Filetime: Number of ticks since 1.1.1601
	- → UTC; 100 ns resolution
	- → Usually stored as 8 hexadecimal numbers
- Unix time: Number of ticks since 1.1.1970
	- → UTC, 1 s resolution
	- May appear as hexadecimal or decimal value (take care!) » Hex: 9940F039 » Dec: 971815414
- **Attention:** 
	- $\rightarrow$  Big endian or little endian?
	- $\rightarrow$  UTC or a different time zone? Which? »Windows NT stores everything as GMT (according to its own time zone as configured)
	- $\rightarrow$  Difference of system time to actual time?

Mi<mark>chael Sonntag Nice</mark>\_tool:\_http://www.digital-detective.co.uk/freetools/decode.asp Web-browsing history 20

# **Sidetrack: Date/time formats Examples**

• index.dat example: Filetime – Little endian

- → B02D8366550AC801 = Tue, 09 October 2007 09:18:48 UTC »Actually: Di, 09 Oktober 2007 11:18:48 +0200
- Cookie example (expiration time; Windows Cookie time):
	- $\rightarrow$  2350186496,32111674 = 25.9.2007 08:53:07 UTC
- **Firefox cookie (Unix numeric timestamp):** 
	- $\rightarrow$  1192658552 = 17.10.2007 22:02:32 UTC

# **Sidetrack: Date/time formats Time zone and delta**

- Time zone issues:
	- $\rightarrow$  Identify time zone from installation »Alternative: Geographical area of usage of the system
- Delta: Identify delta between computer time and UTC
	- $\rightarrow$  Attention: This might not necessarily be the same delta as when the timestamp was created!
		- » Manual corrections, time drift (important for longer timespans)

# **Sidetrack: Date/time formats Daylight Saving Time (DST)**

 Attention: Summer time ("daylight saving time", "DST")! → Sometimes its UTC+1, but at the other dates it's UTC+2 ! » Austria: 29.3.2009-25.10.2009 → UTC+2; Rest of year: UTC+1 » Note: Dates of start/end changed over the years – Was the corresponding patch applied to the computer? When? – Windows: Registry stores start/end date, … » Usually defined by certain weekends, not dates! – Current AT: Last Sunday in March to last Sunday in October  $\rightarrow$  Does the system account for this? » Timestamp stored as UTC or local time? – NTFS: UTC; but FAT: Local time

# **Internet Explorer: Cache information**

- Information is stored in the file "index.dat"
	- $\rightarrow$  File format see before!
	- $\rightarrow$  Again: Content is not necessarily the same as in other files
- Additionally: Several subdirectories for the actual files
	- $\rightarrow$  Note: These receive "random" filenames to avoid collisions
		- » Typically with "[1]", "[2"], … added at the end
		- » The files itself are NOT modified; URL's are kept the same!
			- Recreating pages: Must "load" the URLs from the cache too
			- "Transparent proxy" is needed
- **The URL also contains GET parameters** 
	- $\rightarrow$  These might also be interesting!
		- http://www.hotel.de/Booking.aspx?h\_rooms=1&h\_fbrs=1&h\_step=3&h\_departure=9/1/2007&h\_arrival=8/26/20 07&h\_rmod=0&h\_sbl=/Search.aspx?hs\_arrival=8/26/2007&hs\_destination=Lübeck&hs\_circum=0&hs\_landi soa3=DEU&hs locationnr=37547&hs=2&hs\_departure=9/1/2007&hs\_ltype=1&hs\_validate=2&hs\_llat=53,8 6626&lng=EN&hs\_llong=10,67468&lng=EN&h\_persons=1&h\_validate=1&h\_hmid=50727&h\_persons\_total =1
		- Booking a hotel for one person in Lübeck (Germany) from 26.8.2007 till 1.9.2007

# **Internet Explorer: Cache directory example**

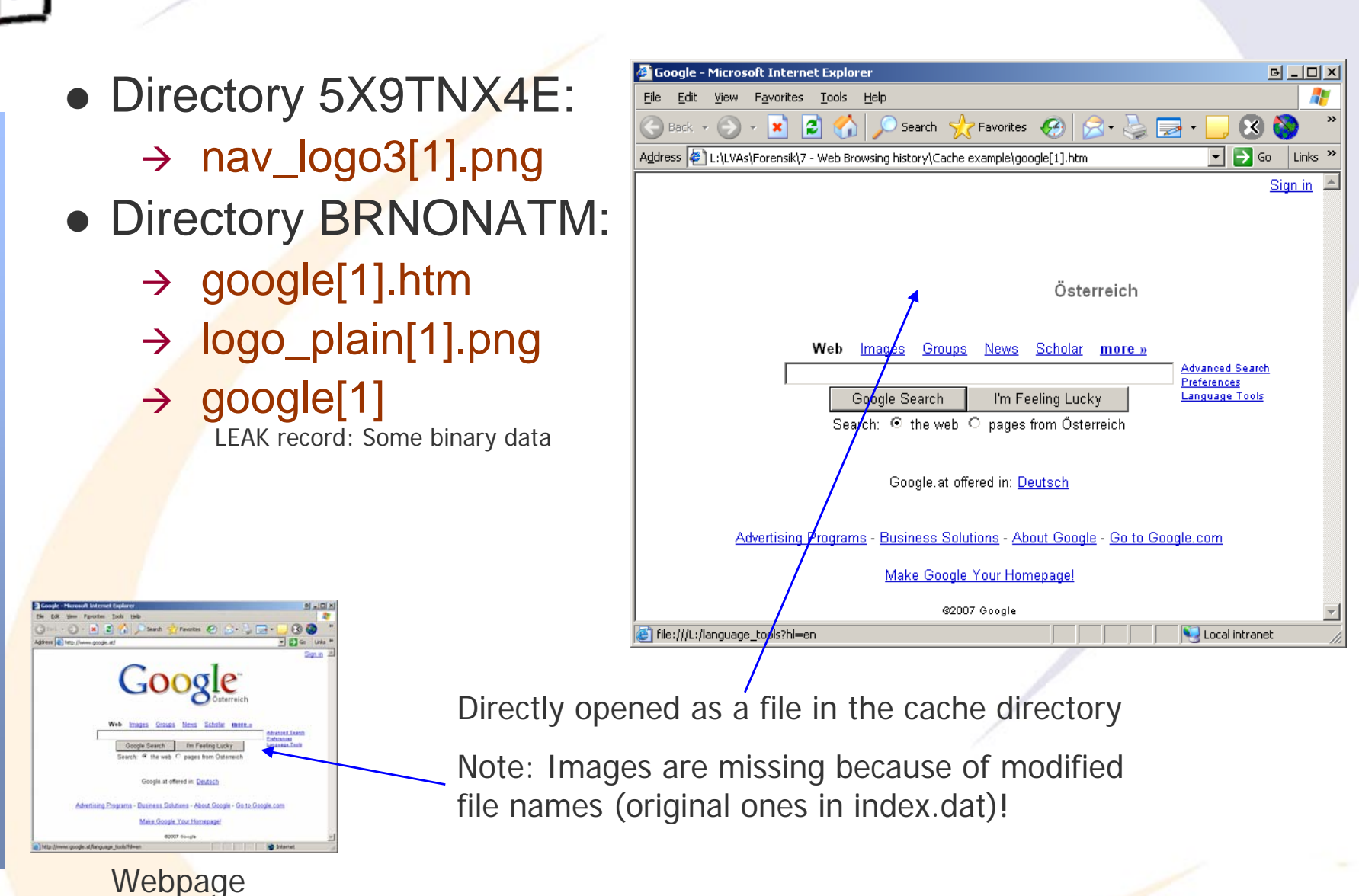

Michael Sonntag **Web-browsing history** 25

# **Firefox: Interesting files/locations**

Michael Sonntag **Web-browsing history** 26  $\bullet$  Where can we find data on what users did with Firefox? »Profile ID is a random string generated once <User profile>\Local Settings\Application Data\Mozilla\ Firefox\Profiles\<Profile ID>\ Cache» Cache (webpages, images, applets, flash-files, …) → <User profile>\Application Data\Mozilla\ Firefox\Profiles\<Profile ID>\ history.dat **» Extremely** strange file format ("Mork");  $2.x$  ( $3.x \rightarrow$  SQLite!) » There does exist an exporter ("Dork") → <User profile>\Application Data\Mozilla\ Firefox\Profiles\<Profile ID>\ cookies.txt » Cookies; Tab-delimited text file Easy cache access: URL "about:cache"  $\rightarrow$  Also extensions available for directly viewing cached files »Should only be used on write-protected disks/images! → Firefox has two caches: In-memory and on disk

# **Firefox: Cookie file**

- Simple text file with tab-delimiters: Single line per cookie
- Format:
	- → Domain: ".amazon.de"
	- → Domain access: "TRUE" »Probably a security setting
	- $\rightarrow$  Path: "/"
	- $\rightarrow$  Secure : "FALSE" (= Sent over any type of connection)
	- Timestamp: 1192658552 (=17.10.2007 22:02:32 UTC) – Local time: Do, 18 Oktober 2007 00:02:32 +0200 (Sommerzeit!)
		- » Format: Unix numeric value
	- $\rightarrow$  Name: "session-id"
	- Value: " 302-0868837-0800841"
- **Example:**

Michael Sonntag Session-id 302-0868837-0800841 Nichael Sonntag Session-id 302-0868837-0800841 .amazon.de TRUE / FALSE 1192658552

# **Firefox: History file**

- Stored in a "strange" format, a kind of database
	- → Replaced in version 3 with a real DB (SQLite)! »Examination quite simple: SQL queries!
- V2: Very difficult to parse, except through Firefox
	- $\rightarrow$  But there is an exporter, generating a tab-delimited file
- **Example:** 
	- $\rightarrow$  C7D0D 3 2007-10-08 14:44:44 2007-10-08 14:47:07 http://www.amazon.de/ref=rd\_www\_amazon\_at/?site-redirect=at
	- $\rightarrow$  ID of the visit: C7D0D
	- $\rightarrow$  Visit count: 3
	- First visit date: 2007-10-08 14:44:44
	- Last visit date: 2007-10-08 14:47:07
	- → URL: http://www.amazon.de/......
	- $\rightarrow$  Take care of timezone of dates!

Michael Sonntag **Michael Sonntag** 28 http://www.forensicswiki.org/wiki/Mozilla\_Firefox\_3\_History\_File\_Format

# **Firefox: Cache**

• The cache consists of 4 files plus the data files → 1 cache map: Hash table for entries ("\_CACHE\_MAP\_") » Header plus 8192 records of cached elements – Record: Hash number, eviction rank, data / metadata location » Data may be saved within cache block file (below) or separately → 3 cache block files ("\_CACHE\_00?\_") »Bitmap header and some cache content and/or metadata » Varying block sizes: cache  $1 = 256$ ,  $2 = 512$ ,  $3 = 1024$  Bytes – Maximum block count per data:  $3$  ( $\rightarrow$  up to 3072 Bytes)  $\rightarrow$  Data files: If the content doesn't fit into the cache blocks » Filename = <Hash number><type><generation number>  $-$  Type:  $d =$  cache,  $m =$  metadata (rare!) – Generation number: Lowest byte of location » No filename extension!  $\rightarrow$  Filename doesn't tell file type! – If known  $\Rightarrow$  Rename  $\Rightarrow$  Original file

# **Reconstructing a Webmail message**

## Cookies:

- → www.gmx.net/de/
	- »Visits 1

## » moveinBrowser

new%20MoveinData%28%29%2Eunpickle%28%7B%22viewed%22%3A%201%2C%20%22closed%22%3 A%20false%2C%20%22latest%22%3A%20new%20Date%281192174225718%29%7D%29

- Decoded: new MoveinData().unpickle({"viewed": 1, "closed": false, "latest": new Date(1192174225718)})
- Decoded date (Unix): Fr, 12 October 2007 07:30:25 UTC

## gmx.net/

» GUD

bMDEpJi1JPF9xN0JINkUyQkExJSIhJxweJBkeGyAvLjcsLDQpKzJCSzElIiEnHB8dGRwcIC83Ny8tNC0uMkt BMSMtSzksIh0gGw==

- Mime encoded, but is just a binary value
- –Probably a unique ID for session handling
- logout.gmx.net/

»POPUPCHECK 1192260804812

Michael Sonntag **Michael Sonntag** Web-browsing history 30

Sa, 13 Oktober 2007 07:33:24 UTC

**IE-Example:** 

## **IE-Example:**

# **Reconstructing a Webmail message**

- $\bullet$  History (pasco; adjusts for local time zone!):  $_{\texttt{\tiny{= 12.10.2007 7:30-7:33 UTCl}}}$ 
	- Modified/access time: 10/12/2007 09:30 until 09:33
		- » Local time of event: Western European DST (=+2)
			- But shown according to the time zone set at the moment of the analysis; physically stored as UTC time!

# ● URLs (selection):

- → sonntag@http://www.gmx.net/de
	- » User visited GMX homepage
- $\rightarrow$  sonntag@http://service.gmx.net/de/cgi/login
	- » User logged in to GMX
- → sonntag@http://service.gmx.net/de/cgi/g.fcgi/mail/index?CUSTOMERNO=10333901&t=de16903 01692.1192174366.c35ea10d&FOLDER=inbox
	- » User visited his inbox
- $\rightarrow$  sonntag@http://service.gmx.net/de/cgi/derefer?TYPE=2&DEST=http%3A%2F%2Fwww.gmxatta chments.net%2Fde%2Fcgi%2Fg.fcgi%2Fmail%2Fprint%2Fattachment%3Fmid%3Dbabgehj.119 2174412.25124.s9vnnjbfon.74%26uid%3DKxs5Dm8bQEVsw%252FqY9HVpw45KNTg2NcIR%2 6frame%3Ddownload
	- » User opened an attachment
- $\rightarrow$  sonntag@http://www.gmxattachments.net/de/cgi/g.fcgi/mail/print/attachment:/filename/Lebenslau f.doc?mid=babgehj.1192174412.25124.s9vnnjbfon.74&uid=Kxs5Dm8bQEVsw%2FqY9HVpw45 KNTg2NcIR&frame=attachment
- Michael Sonntag **WALL And Web-browsing history** 31 and the Sonntag Medicine and attachment called "Lebenslauf.doc"

# $E^{\text{I}}$

# **IE-Example: Reconstructing a Webmail message**

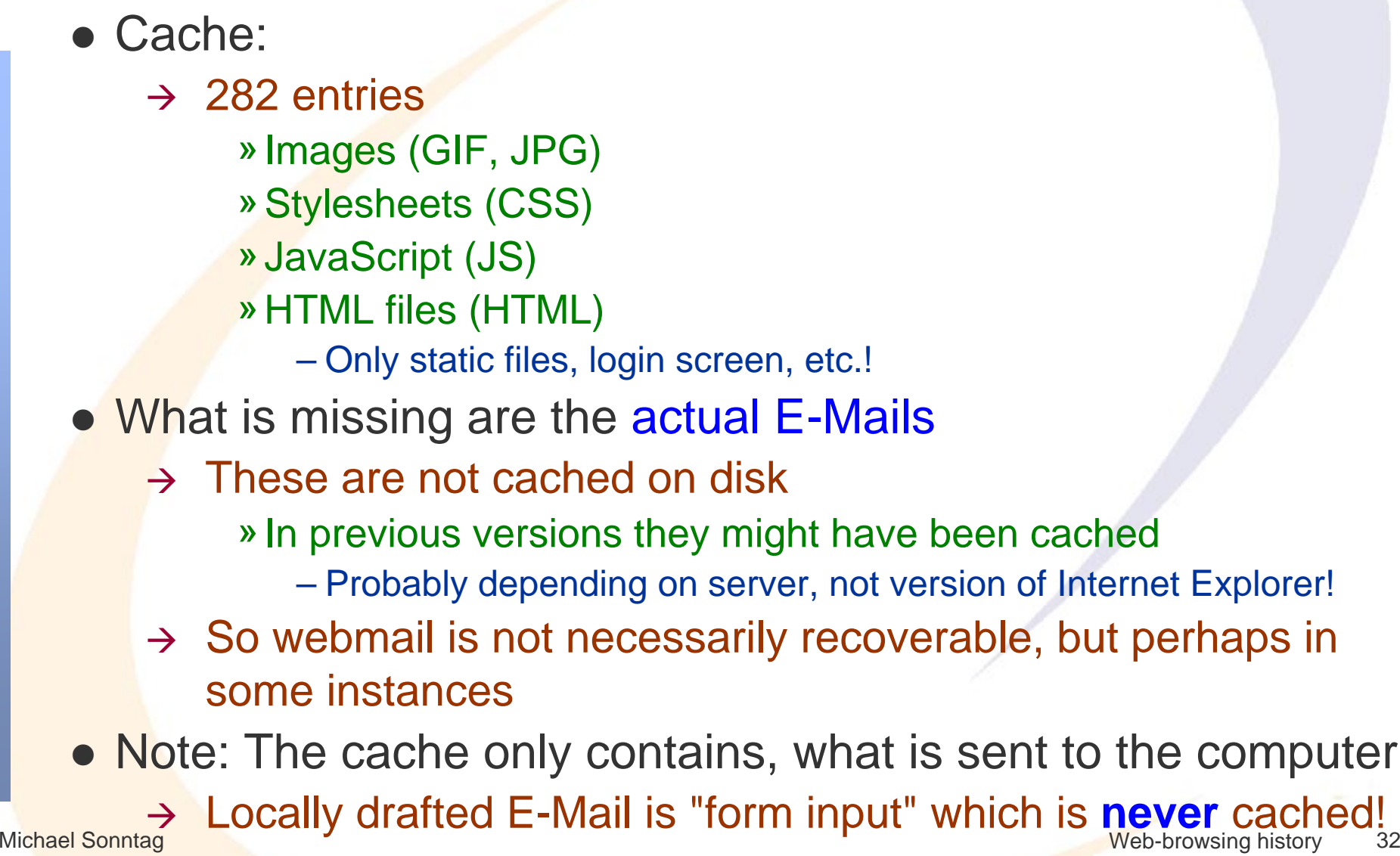

# **Other information: Careful interpretation necessary!**

- **Typed URLS: Visited sites**
- **Form history and stored passwords** 
	- $\rightarrow$  For identifying visited sites and accessing them
	- $\rightarrow$  Often encrypted, but decryption programs exist
- Search history: What was the person looking for?
- Blocked sites: If the popup-host of a site was blocked, the site itself was probably visited!
	- Manually unblocked sites obviously interesting!
- **Certificate store: To identify secured sites visited often** 
	- $\rightarrow$  Might include client certificates, which act as a kind of key
- Download history: What file(names) were downloaded
	- $\rightarrow$  And where they were stored locally (name; for searching)
- **.** Installed add-ons (browser controls)

Michael Sonntag **Web-browsing history** 33  $\bullet$ Language preferences and all other configuration options

# **Privacy mode: IE 8 "InPrivate Browsing"**

- Allows Browsing without leaving traces (but see below!)
- Additional feature: Prevent Sites from sending data to other sites (InPrivate Filtering)
	- $\rightarrow$  IE traces third party content; if it appears on more than 10 (can be modified from 3 to 30) sites visited, it is blocked in InPrivate Browsing mode ("Ads" or similar)
		- » Must be activated manually each time (works per-session)!
		- » Can also be activated in non-private browsing mode
	- $\rightarrow$  Complete blocking (no third-party content) can be set manually; exceptions can be configured as well
- **. InPrivate Browsing does not store:** 
	- $\rightarrow$  New cookies (existing can still be read!), history entries, form data, passwords, typed URLs, search queries, visited links
	- $\rightarrow$  Toolbars and extensions are disabled
- Michael Sonntag **Michael Sonntag Web-browsing history** 34 Will keep: Bookmarks, downloaded files, Flash cookies

# **Privacy mode: IE 8 "InPrivate Browsing"**

- InPrivate Browsing still stores files in the cache on the disk, but deletes them when closing the window
	- This means, traces **WILL** remain on the disk!
	- > Which can be found through careful investigation
- Reconstructing the history:
	- $\rightarrow$  Not available directly (not stored!)
		- »Article unclear about this; some parts might remain
	- $\rightarrow$  But possible through the cache, which contains the last access time of every stored element!

# **Privacy mode: Firefox 3**

- Firefox does not store
	- $\rightarrow$  History entries (incl. intelligent address bar), search queries, download history, form data, cookies, cache, typed URLs, passwords, visited links
- Will keep: Bookmarks, downloaded files, Flash cookies
- Same features as IE8
	- $\rightarrow$  Except third party elements
		- » Cookies can be filtered
		- » Images too, but not through the UI!
			- $-\text{about:config} \rightarrow \text{permissions.default.image=3}$  (no third party images)
		- »Scripts etc.: NoScript or other extensions
- **Extensions remain active!** 
	- $\rightarrow$  Configuration (e.g. third party images) is the same

# **Alternative: Network forensics**

- Copying the network traffic allows reconstructing the page
	- $\rightarrow$  This requires live access on a router, intercept station etc. at the moment the user browses the web $\triangleright$  Wiretapping  $\rightarrow$  Very difficult to do legally!
	- $\rightarrow$  Only very limited usability!
- Result: Trace of the individual packets
- Requires:
	- $\rightarrow$  Reassembly of the TCP connection (difficult  $\rightarrow$  tool needed!)
	- $\rightarrow$  Splitting into the individual requests (HTTP 1.1 pipelining!)
	- Manual reassembly to a "viewable" local page
		- » Inspection of the HTML code is quite simple
- **Following pages: Wireshark example** 
	- → Left out: IPv6 DNS query, redirect to actual homepage, detailed analysis of the individual packets (not interesting!)

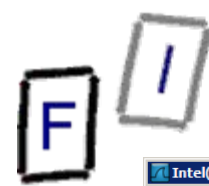

# **Web page request trace (www.jku.at) DNS query**

#### **Intel(R) PRO/100 VE Network Connection - Wireshark**

File Edit View Go Capture Analyze Statistics Telephony Tools Help

#### □※2日 | 4 ◆ ◆ ● 了 上  $||\mathbf{E}||$  $\begin{array}{c} \mathbb{R} \end{array} \begin{array}{c} \mathbb{R} \end{array} \begin{array}{c} \mathbb{R} \end{array} \begin{array}{c} \mathbb{R} \end{array}$ 医区隔米网

Filter: p.src==140.78.100.211 || ip.dst==140.78.100.211 Expression... Clear Apply

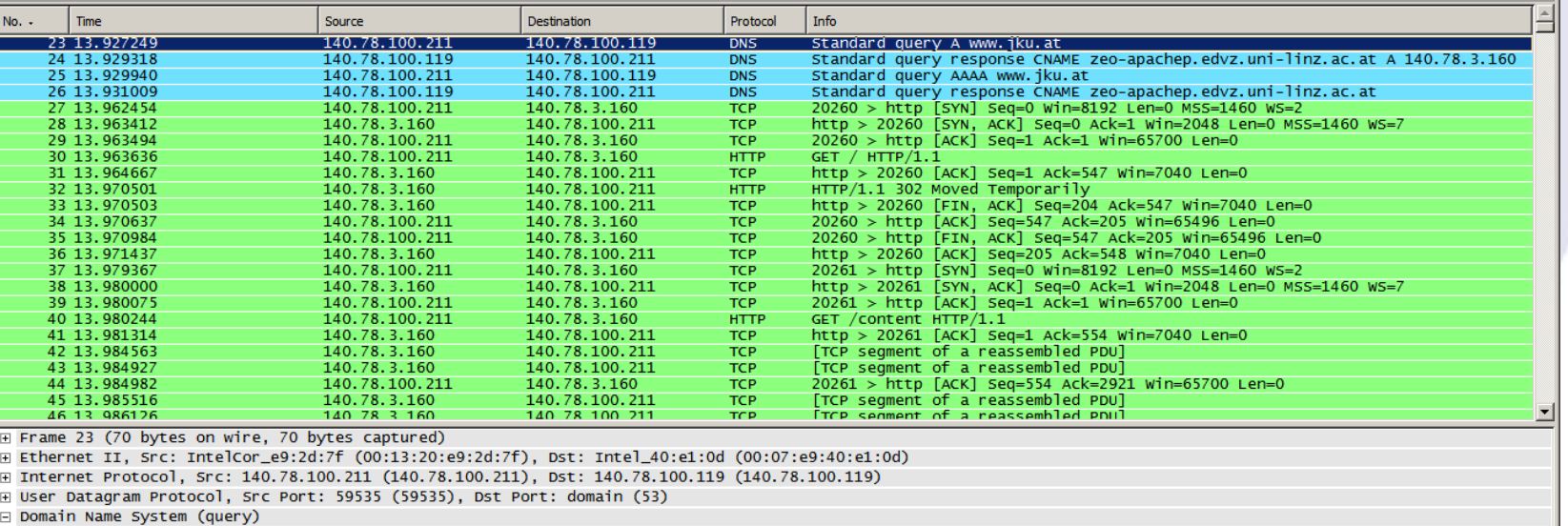

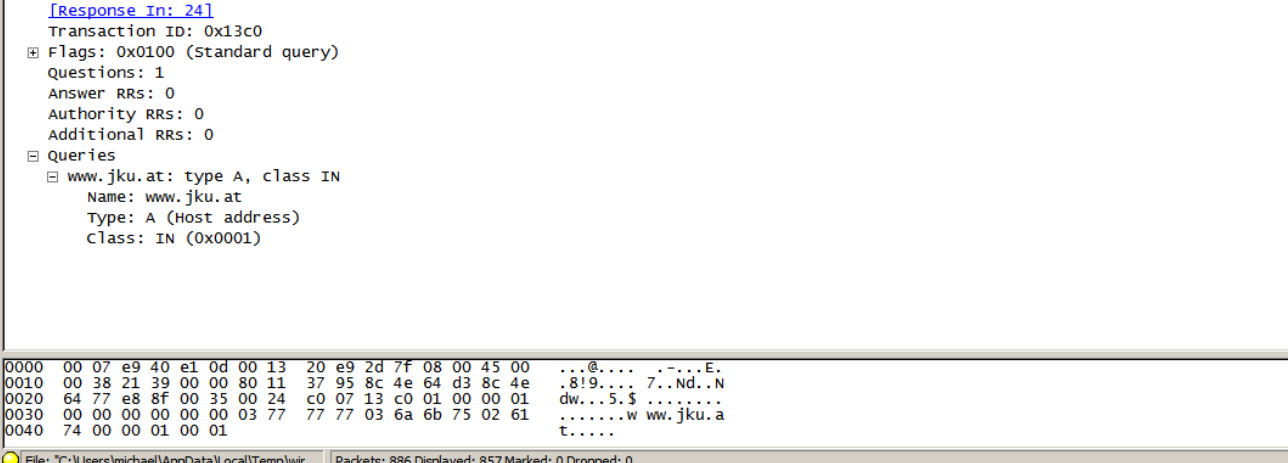

Profile: Default

 $L = 2$ 

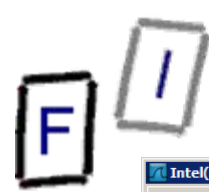

E

# **Web page request trace (www.jku.at) DNS response**

#### **Intel(R) PRO/100 VE Network Connection - Wireshark**

Eile Edit View Go Capture Analyze Statistics Telephony Tools Help

### 品 ※ き 昌 | Q ◆ ◆ ● 不 业 | 目 目 | Q Q Q 団 | 顧 図 記 ※ | 閲

Filter:  $\lim_{x \to \infty}$  src==140.78, 100.211 II in det==140.78, 100.21

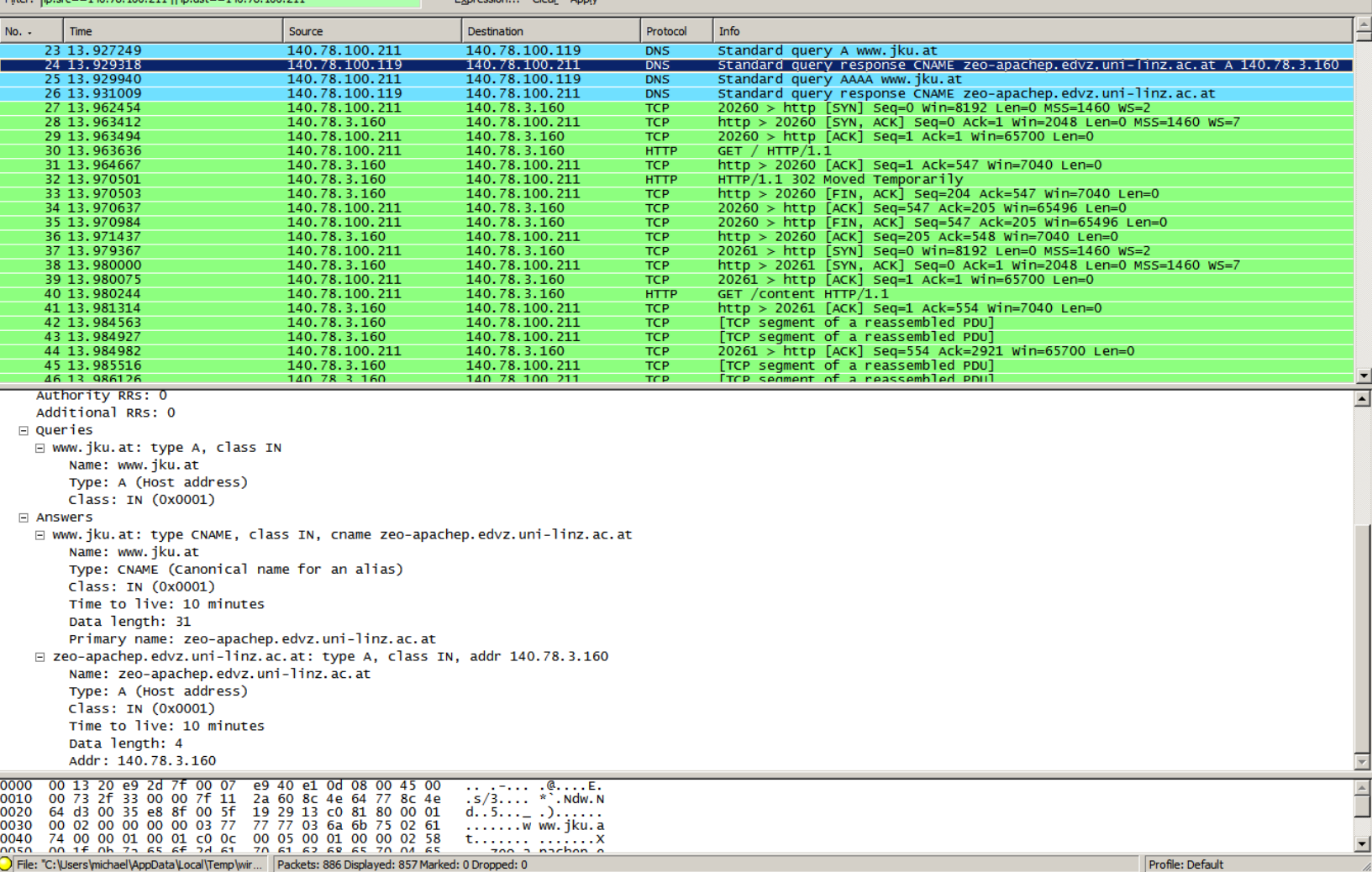

 $\Box$ 

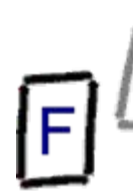

 $\mathcal{L}$ 

# **Web page request trace (www.jku.at) HTTP query**

#### **Intel(R) PRO/100 VE Network Connection - Wireshark**

File Edit View Go Capture Analyze Statistics Telephony Tools Help

#### ■ ※ きょ | 4 ◆ ◆ ◆ 本 业 | 目目 | 8 8 8 回 | 望 図 18 ※ | 閲 E. 启

Filter:  $\boxed{ip.src = 140.78.100.211 || ip.dst = 140.78.100.211}$ Expression... Clear Apply

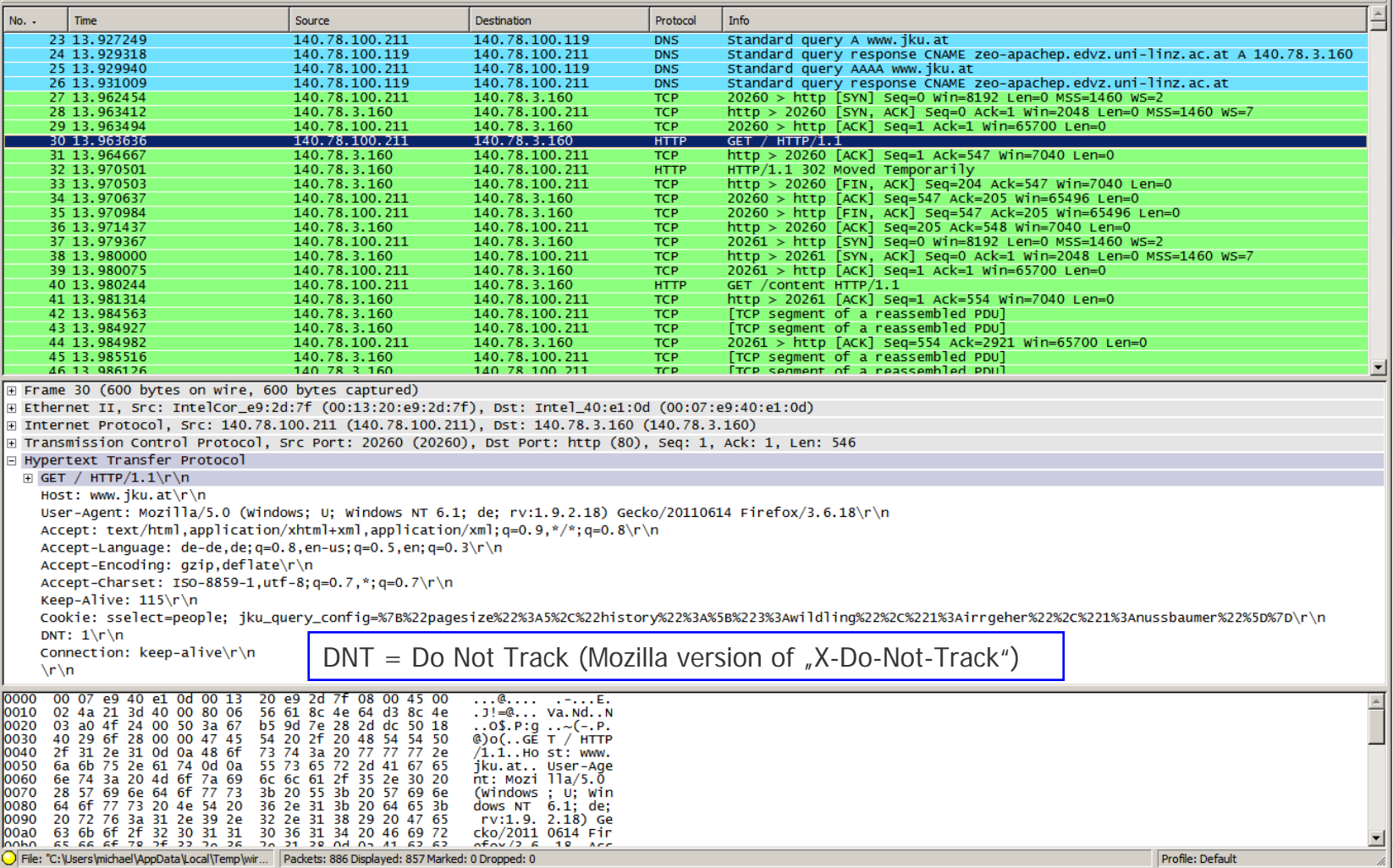

 $\Box$ 

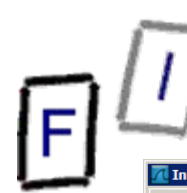

**File** 

# **Web page request trace (www.jku.at) HTTP response (start)**

#### Intel(R) PRO/100 VE Network Connection - Wireshark

Go Capture Analyze Statistics Telephony **Tools** Help Edit **View** 

#### B B X & B | Q + + + + T + H B | Q Q Q E | M E B % | H E

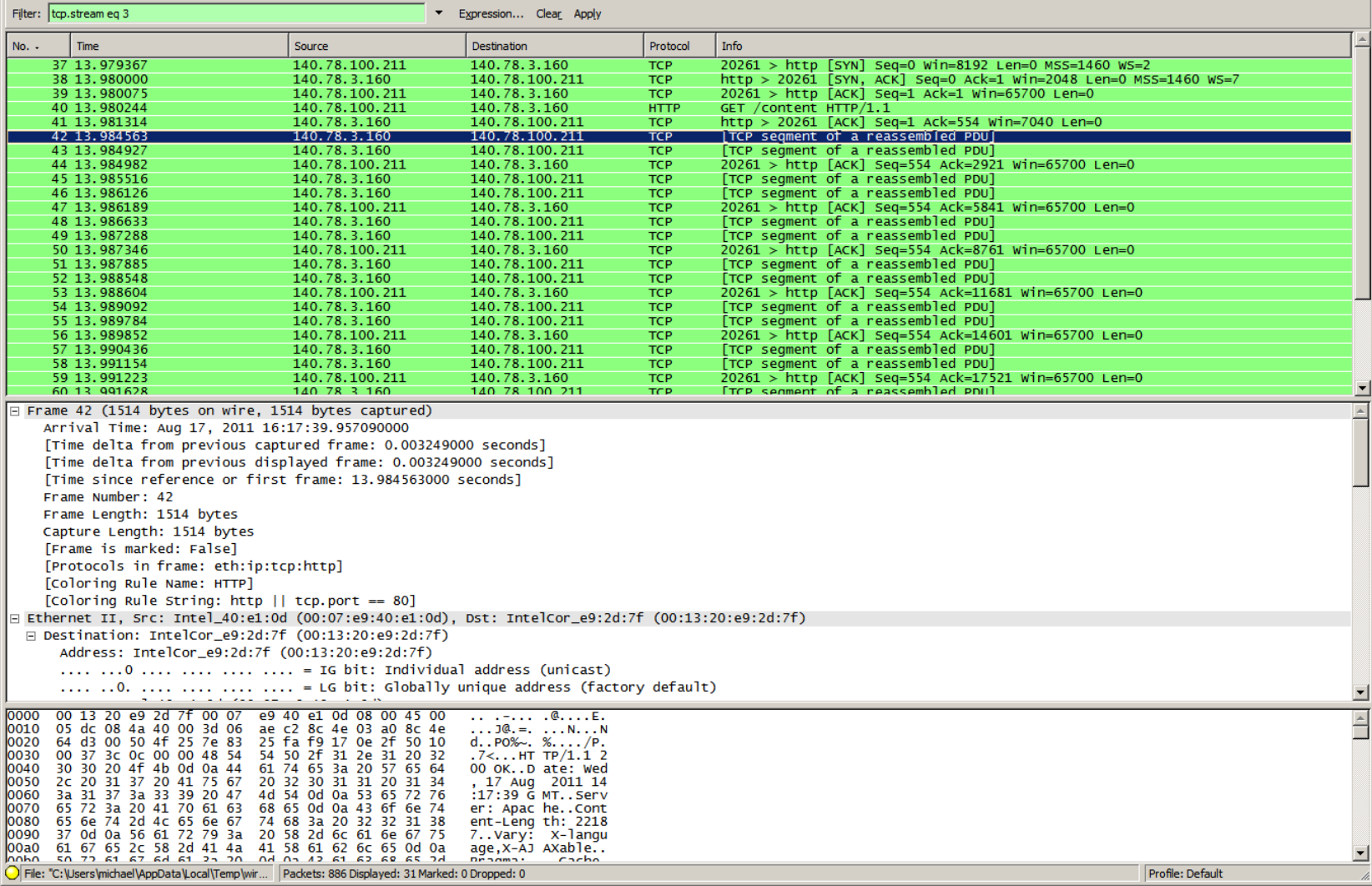

 $\Box$ 

## **Web page request trace (www.jku.at) HTTP response (TCP stream)** $\Box$   $\times$ **Follow TCP Stream Stream Content** GET /content HTTP/1.1  $\Delta$ Host: www.iku.at User-Agent: Mozilla/5.0 (Windows; U; Windows NT 6.1; de; rv:1.9.2.18) Gecko/20110614 Firefox/3.6.18  $\text{Accept: } \text{text/html}, \text{application/xtm1+xm1}, \text{application/xtm1}; q=0.9, \frac{*}{*}, q=0.8$  $Accept-Lanquage: de-de, de; q=0.8, en-us; q=0.5, en; q=0.3$ Accept-Encoding: gzip, deflate Accept-Charset: ISO-8859-1.utf-8:q=0.7.\*:q=0.7 Keep-Alive: 115 Cookie: sselect=people; jku\_query\_config=%7B%22pagesize%22%3A5%2C%22history%22%3A%5B%223%3Awildling%22%2C%221% BAirrgeher%22%2C%221%3Anussbaumer%22%5D%7D

 $DNT: I$ 

Connection: keep-alive

HTTP/1.1 200 OK Date: Wed, 17 Aug 2011 14:17:39 GMT

Server: Apache Content-Length: 22187

Vary: X-language, X-AJAXable Pragma: Cache-Control: public, max-age=0, s-maxage=3600

Content-Type: text/html; charset=utf-8 Connection: close

<!DOCTYPE html PUBLIC "-//W3C//DTD XHTML 1.0 Transitional//EN"<br>"http://www.w3.org/TR/xhtml1/DTD/xhtml1-transitional.dtd">

<!-- HTML --> khtml xmlns="http://www.w3.org/1999/xhtml" xml:lang="de" lang="de">

<head> ▼ | ○ ASCII ○ EBCDIC ○ Hex Dump ○ C Arrays ● Raw Find | Save As | Print | Entire conversation (22982 bytes)

 $He$ <sub>p</sub>

**Filter Out This Stream** 

# **Conclusions**

- What a user did with a web browser can usually be reconstructed quite good
	- → Especially Internet Explorer: Deleting the index.dat files is almost impossible

» Dedicated "cleaner" programs are needed

» Information may be stored multiple times

• Reconstructing the content of web-based E-Mail is difficult

- $\rightarrow$  That, which, ... can be done
- $\rightarrow$  But content is typically not cached and therefore unavailable
- A variety of programs exist to investigate these files
	- $\rightarrow$  Few of them are free
	- → File formats are often not at all/badly documented

**• Timestamps are very important, but many formats exist**  $\rightarrow$  Identifying delta and timezone are paramount!

# **Questions? Questions?** ? ?**Thank you for your attention!** ? ?

? ?

IF.

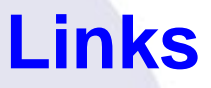

• Anderson, Keith: Firefox history exporter: https://bugzilla.mozilla.org/show\_bug.cgi?id=241438 (Entry at 2006-03-17 09:10:47 PDT)